1.00/1.001/1.002 Introduction to Computers and Engineering Problem Solving

> Recitation 9 Stream and Phidget

> > April 23-24, 2012

## **Outline**

• Streams

• Phidgets

## Streams Overview

- Java programs communicate with the outside world using streams
- I/O streams: work in one direction only
	- Input stream: control data coming into the program
	- Output stream: control data leaving the program
- Streams: **FIFO** queues
- Streams have many uses:
	- Music and videos "stream" from online providers
	- This recitation focuses on: writing to and reading from a text file

3

Notice: Streams are labeled with respect to your program:

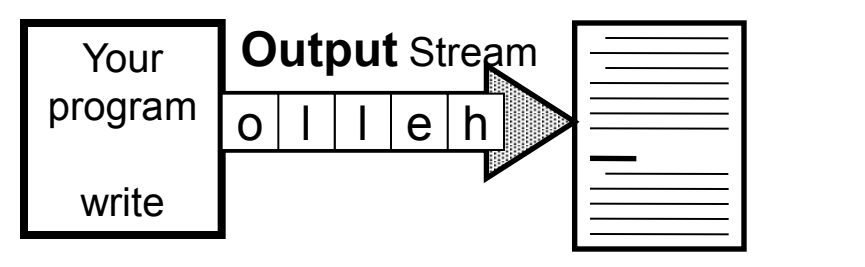

write  $=$  "push" data into a file

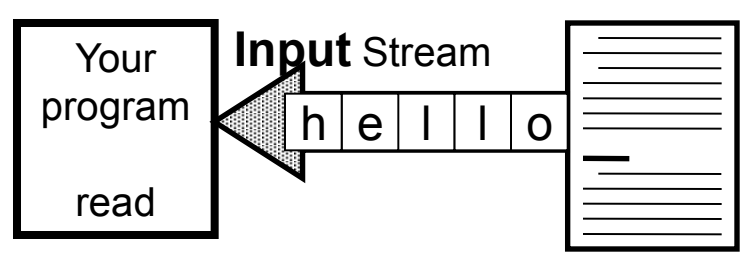

read = "pull" data from a file

# General Strategy for reading from and writing to a Stream

- Reading
	- Open an **INPUT** stream
	- while more information in the stream
		- read information
	- close the stream
- Writing
	- Open an **OUTPUT** stream
	- while more information in the program
		- write information
	- close the stream

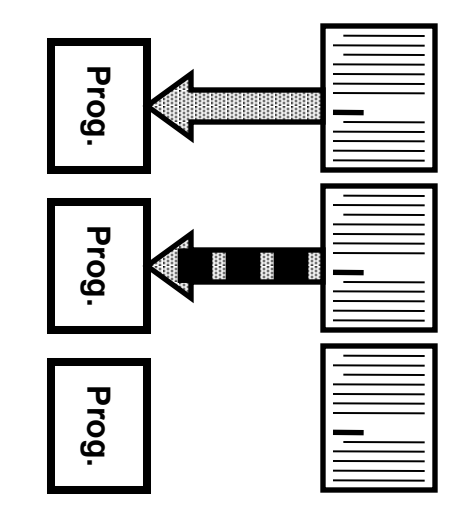

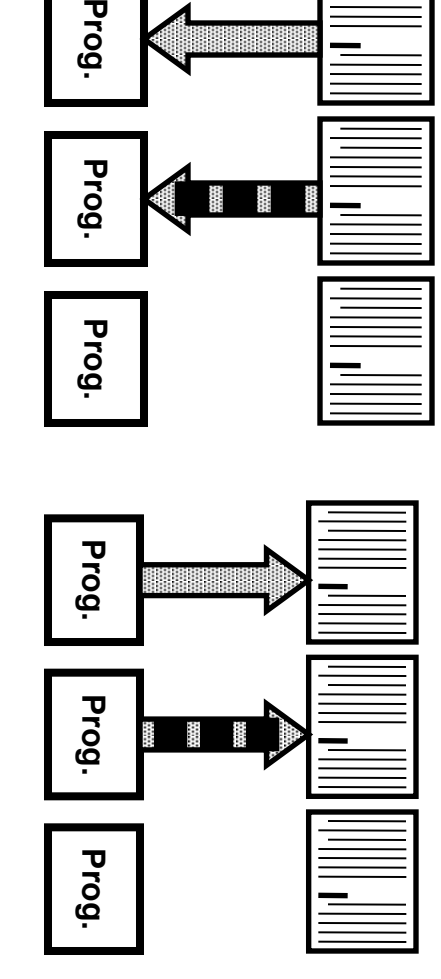

## Connecting Streams

- Each stream class has a specific functionality.
- Streams can be connected to get more functionality
- Example: **class BufferedReader** 
	- Buffers the character stream from FileReader for efficiency
	- allows you to read line by line

FileReader fileInput = **new** FileReader("file.txt");

 BufferedReader bufferedInput = **new** BufferedReader(fileInput);

## Example: Reading a Text File

**try**{ **// Step1: Create class that gets the File**  FileReader fr = **new** FileReader("file.txt");

#### **// Step2: Create class to read data from File**

```
 BufferedReader br = new
BufferedReader(fr);
```
#### **// Step3: Read the data**

```
String line = br.readLine();
 while(line!=null){
```

```
 System.out.println(line);
```

```
line = br.readLine();
```
#### } **// Step4: Close the File! (so others can use it)** br.close();

} **catch** (IOException ioe) { ioe.printStackTrace();

}

## Example: Writing a Text File

**try**{

}

#### **// Step1: Create class that gets the File**

```
FileWriter fw = new
```

```
 FileWriter("file1.txt");
```
#### **// Step2: Create class to write data into File**

```
PrintWriter pw = new PrintWriter(fw);
```
### **// Step3: Write the data**

pw.println("How are you doing?");

### **// Step4: Close the File! (so others can use it)**

pw.close();

} **catch** (IOException ioe) {

ioe.printStackTrace();

### File Exercise

• Write a program that copies, line by line, a text file file.txt to fileCopy.txt

## Text Files & Delimiters

A **delimiter** is a character used to separate information (a.k.a. **tokens**).

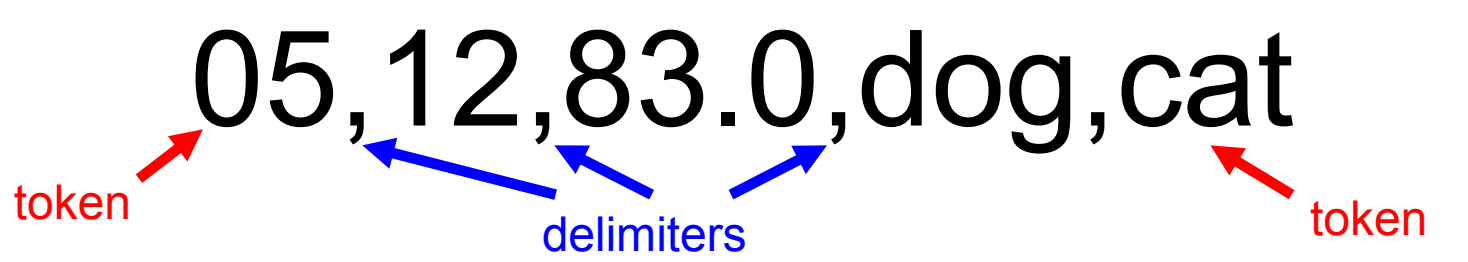

There are two common delimiters for text files: **commas** and **tabs** 

File w/ Comma Separated Values File w/ Tab Separated Values

data.csv

05,12,83

data.tsv

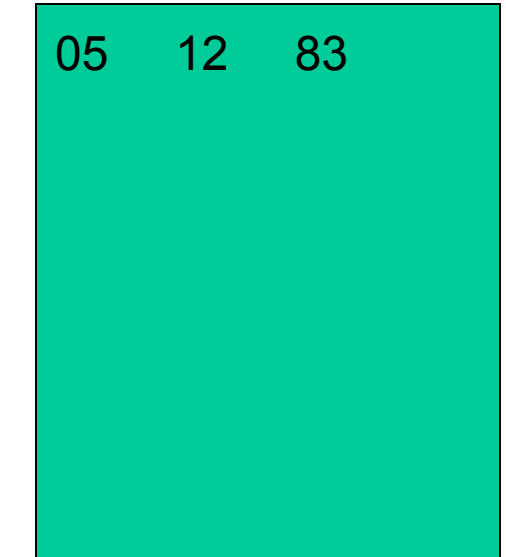

## Writing: Why use a delimiter?

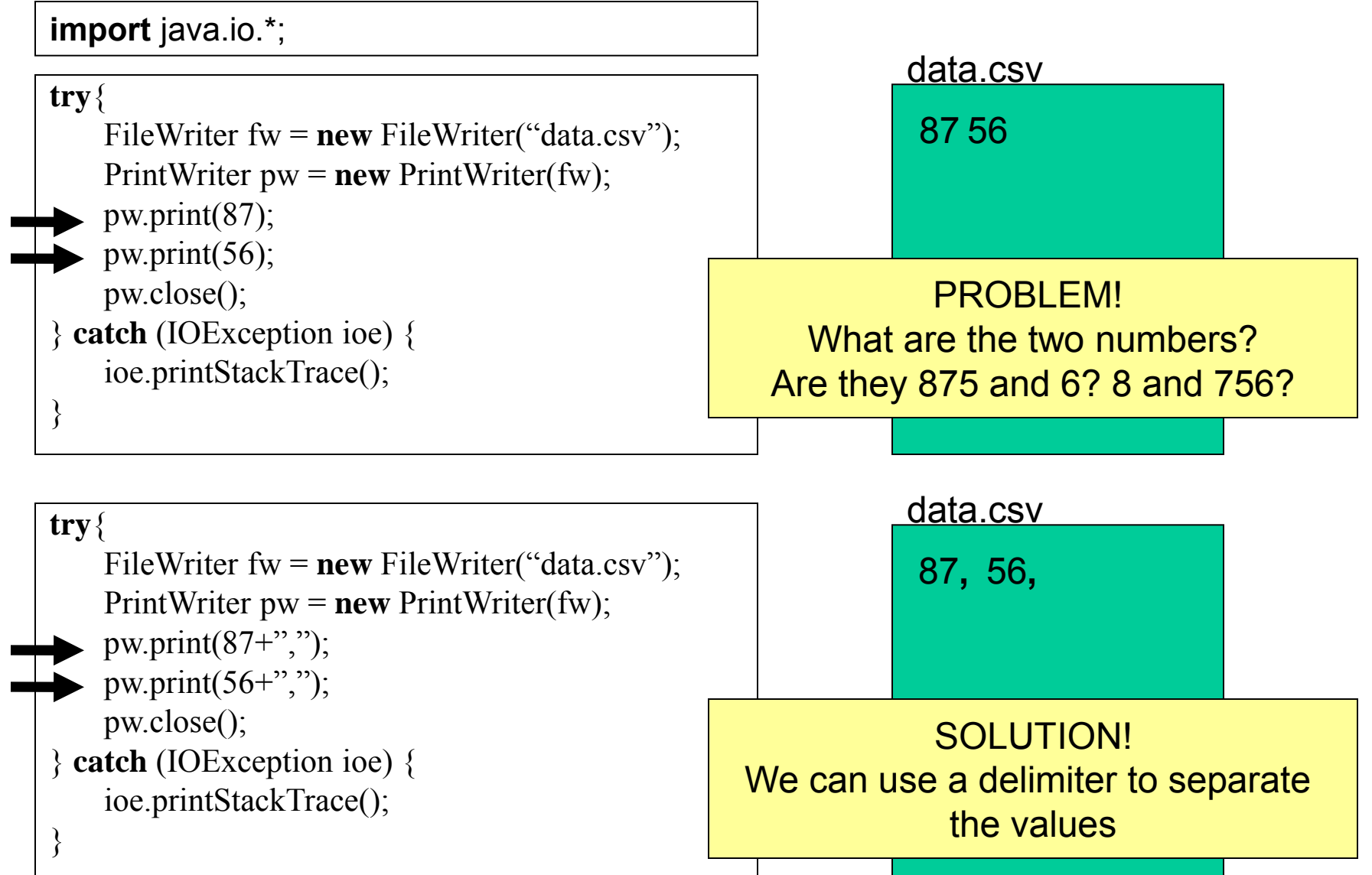

## Reading: Skipping delimiters

Reading the data now becomes tricky! We need to skip the delimiters.

Fortunately, the String class has a method called split()

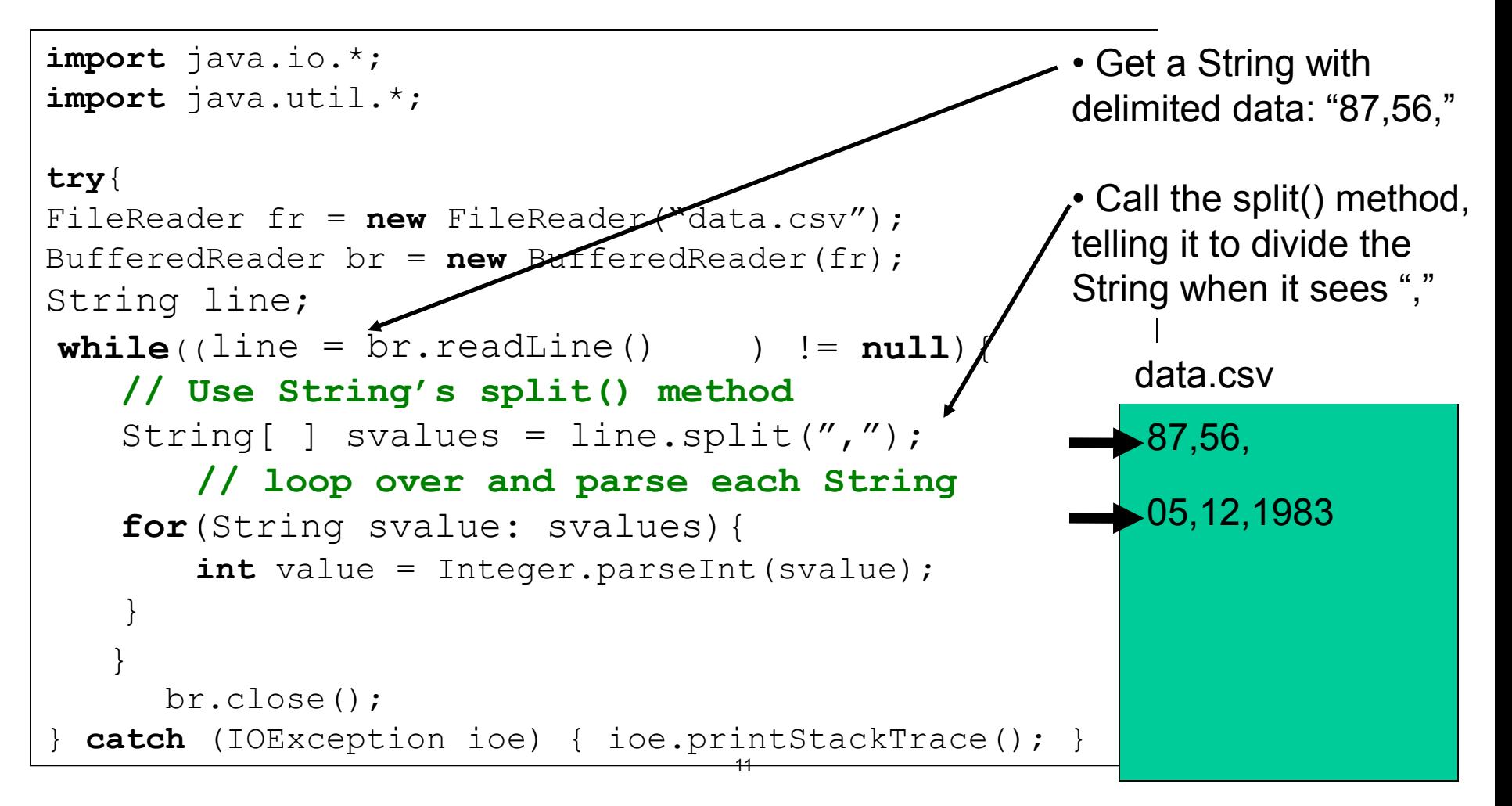

## **Outline**

• Streams

• Phidgets

### Phidget Interface Anatomy

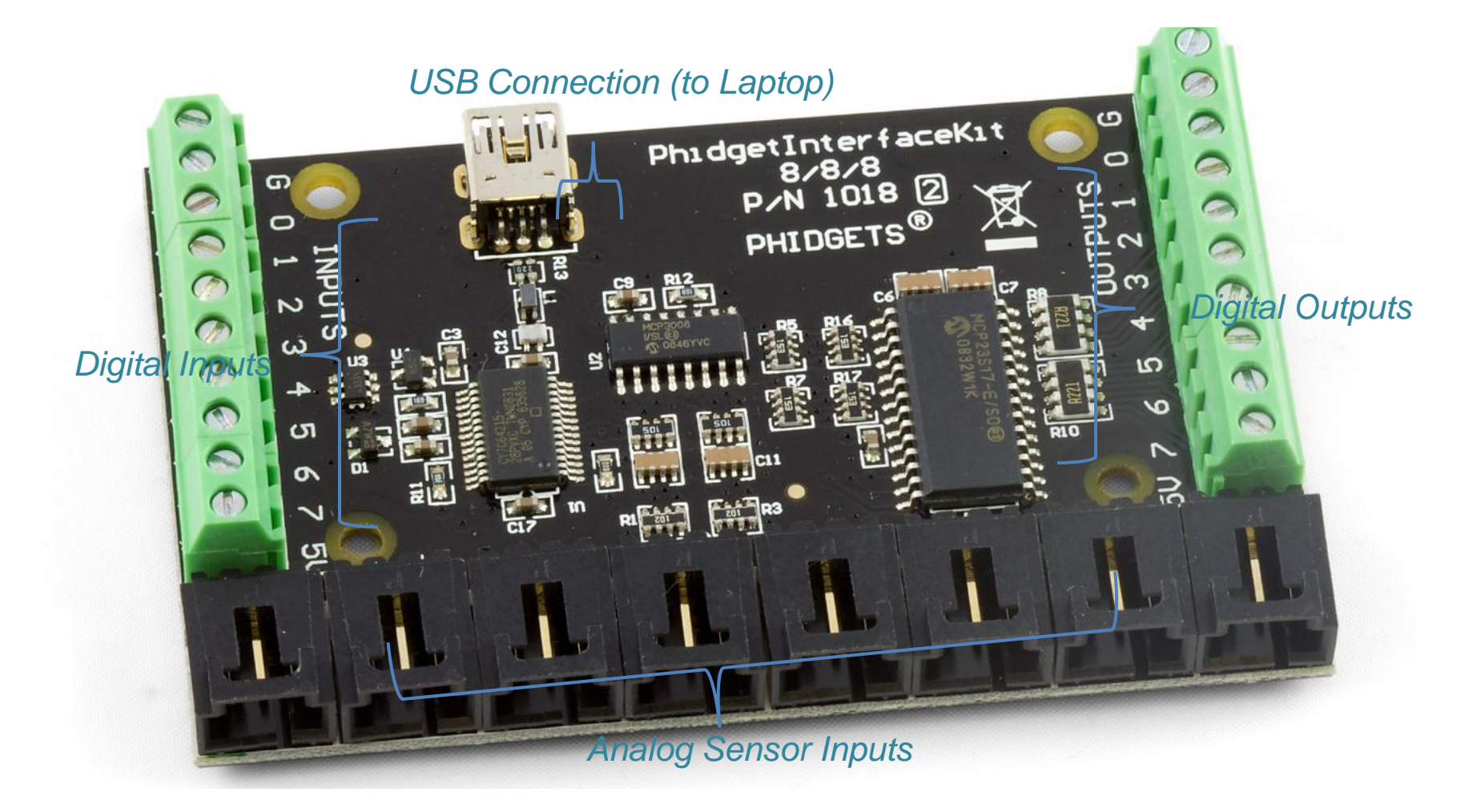

## **Characteristics**

- Phidgets provide the hardware interface to attach sensors to your computer
- The com.phidget.\* class files provide the software needed to connect your Java program to the Phidget hardware
- Sensor input is noisy do not rely too much on the exact values
- Sensor change events will arrive unpredictably do not rely on them to indicate that time has passed
- Use try/catch blocks around all phidget code that uses your InterfaceKitPhidget object

# Phidget Sensors

- The Phidget board does not determine which sensor is attached, it only knows which port the sensor is connected to
- If you plug your sensors into the wrong ports, your program won't identify them correctly
- You must have Phidget kit software closed when running **Eclipse**
- You must close all previous application window when developing code for problem sets (e.g. you cannot have more than one Swing application running)

# Example: Light Sensor Lamp

Street lamps turn on when it gets dark outside!

Model using phidget

- Use precision light sensor
- Threshold: 200
- Attach LED to digital output 0
- When sensor value is below threshold turn LED on, otherwise keep it off
- Default value off

Image removed due to copyright restrictions.

### Problem Set 8

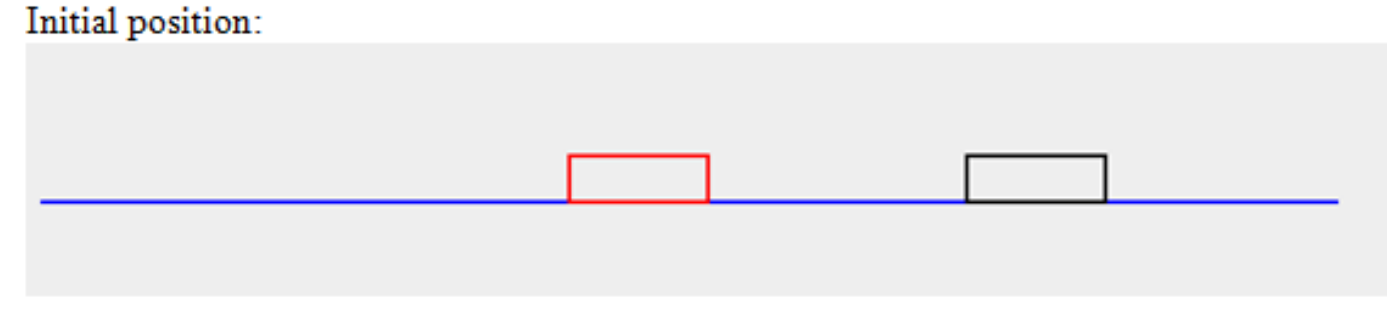

After coupling:

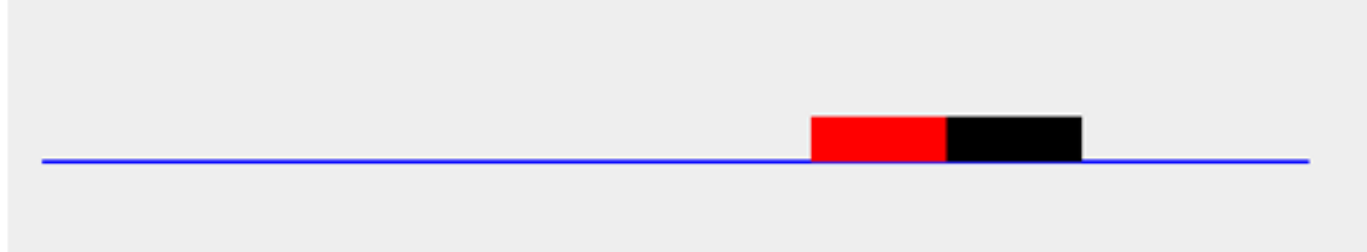

After the engine pulls and decouples from the car:

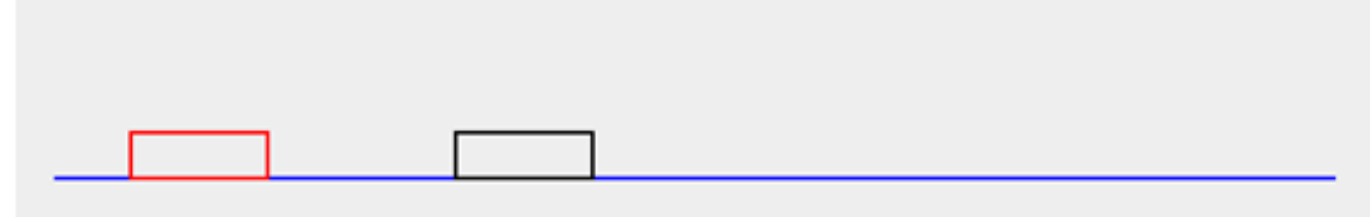

- Use sensors to couple and uncouple engine and a car
- Write event log to a text file 17

## Problem Set 8

- You will use slider sensor to control the movement of engine and car, in either direction
- You need to keep moving slider to keep generating events so the engine keeps moving
- Use a pressure sensor to couple or uncouple engine and car
- A light sensor is used for emergency stop. Cover it while testing(Train moves only when it's darker)

### **Start Early!**

1.00 / 1.001 / 1.002 Introduction to Computers and Engineering Problem Solving Spring 2012

For information about citing these materials or our Terms of Use, visit: <http://ocw.mit.edu/terms>.